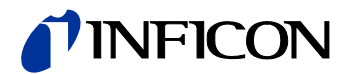

### Bayard-Alpert Pirani Gauge Bayard-Alpert Pirani Messröhre mit Doppelkatode Mit Feldbus-Schnittstelle

BPG402-SD, BPG402-SE, BPG402-SP

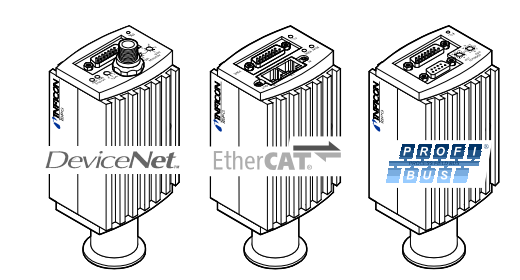

Kurzanleitung

tima47d1-c (2019-01)

**Zu diesem Dokument**

Dieses Dokument enthält zusätzliche Informationen zur standardmäßig der Basisausführung BPG402-S beiliegenden Kurzanleitung (La [1]) und ist in Kombination mit dieser zu verwenden.

Das in diesem Text verwendete Symbol (→ [XY]) verweist auf Dokumente und Dateien, die im Abschnitt "Weitere Informationen" aufgeführt sind.

### **Produktidentifikation**

Im Verkehr mit INFICON sind die Angaben des Typenschildes erforderlich. Tragen Sie deshalb diese Angaben ein.

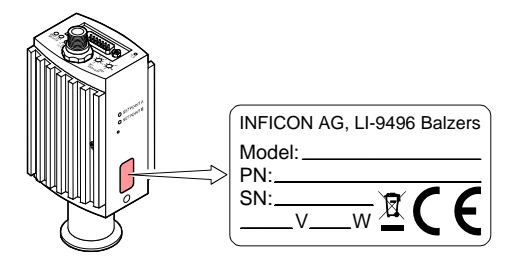

### **Gültigkeit**

Dieses Dokument ist gültig für Produkte mit den Artikelnummern:

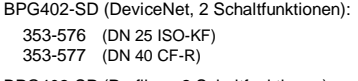

BPG402-SP (Profibus, 2 Schaltfunktionen): 353-574 (DN 25 ISO-KF) 353-575 (DN 40 CF-R)

## STOP**GEFAHR** Angaben zur Verhütung von Personenschäden jeglicher Art.

#### $\bigwedge$ **Vorsicht**

BPG402-SE (EtherCAT, 2 Schaltfunktionen): Neue EtherCAT-Version (ETG.5003.2080 S (R) V1.3.0) 353-596 (DN 25 ISO-KF) 353-597 (DN 40 CF-R) Alte EtherCAT-Version (ETG.5003.2080 S (R) V1.0.0) 353-590 (DN 25 ISO-KF)

353-591 (DN 40 CF-R)

Alle Sicherheitsvermerke in [1] und [2] gelten auch für die in diesem Dokument beschriebenen Messröhrentypen.

Sie finden die Artikelnummer (PN) auf dem Typenschild. Nicht beschriftete Abbildungen entsprechen dem Vakuumanschluss DN 25 ISO-KF. Sie gelten sinngemäß auch für die anderen Vakuumanschlüsse.

Technische Änderungen ohne vorherige Anzeige sind vorbehalten.

Alle Maßangaben in mm.

#### **Bestimmungsgemäßer Gebrauch**

Die Messröhren vom Typ BPG402-SD, BPG402-SP und BPG402-SE erlauben die Vakuummessung von Gasen und<br>Gasgemischen im Druckbereich von 5×10<sup>-10</sup> ... 1000 mbar. Sie dürfen nicht für die Messung von leicht entzündbaren

oder brennbaren Gasen im Gemisch mit einem Oxidationsmittel (z. B: Luftsauerstoff) innerhalb der Explosionsgrenzen verwendet werden.

Messteil und Auswerteelektronik der Messröhre BPG402-SD entsprechen der Basisausführung BPG402-S (→ El [1], [2]).

# **Sicherheit**

**Verwendete Symbole**

Angaben zur Handhabung oder Verwendung. Nichtbeachten kann zu Störungen oder geringfügigen Sachschäden führen.

### **Personalqualifikation**

**Fachpersonal**

Die in diesem Dokument beschriebenen Arbeiten dürfen nur durch Personen ausgeführt werden, welche die geeignete technische Ausbildung besitzen und über die nötigen Erfahrungen verfügen oder durch den Betreiber entsprechend geschult worden sind.

Der Leistungsbedarf der Messröhre BPG402-SD ist höher als derjenige der Basisausführung BPG402-S  $(\to \Box \Box$  [1], [2]).

fikationen ( $\rightarrow$   $\Box$  [8], [10])

### **Grundlegende Sicherheitsvermerke**

**RE** Die DeviceNet-Schnittstelle erfordert eine zusätzliche, separate Speisung.

### **Verantwortung und Gewährleistung**

INFICON übernimmt keine Verantwortung und Gewährleistung, falls der Betreiber oder Drittpersonen • dieses Dokument missachten

> R) Obwohl die Übertragung des Druckmesswertes bei Feldbus-Messröhren normalerweise über die jeweilige Bus-Schnittstelle erfolgt, wird in diesem Dokument der Begriff "Messkabel" aus Kompatibilitätsgründen beibehalten.

- das Produkt nicht bestimmungsgemäß einsetzen
- am Produkt Eingriffe jeglicher Art (Umbauten, Änderungen usw.) vornehmen
- das Produkt mit Zubehör betreiben, welches in den zugehörigen Produktdokumentationen nicht aufgeführt ist.

Die Verantwortung in Zusammenhang mit den verwendeten Prozessmedien liegt beim Betreiber. Fehlfunktionen der Messröhre, die auf Verschmutzung oder Verschleiß zurückzuführen sind, sowie Verschleißteile (z. B.

Heizfaden), fallen nicht unter die Gewährleistung.

## **BPG402-SD**

### **Allgemein**

- $(\rightarrow \Box$  [1], [2], "Vakuumanschluss").
- Falls kein Messkabel vorhanden ist, ein Messkabel gemäß Schema herstellen.

- Die Messröhre BPG402-SD besitzt eine Feldbus-
- schnittstelle gemäß DeviceNet-Standard (→ [10]). Über diese Schnittstelle werden u.a. folgende Mess-
- röhrendaten im standardisierten DeviceNet-Protokoll
- (→ □ [3], [10]) übertragen:
- Druckmesswert
- Wahl der Druckeinheit (mbar, Torr, Pa) • Degasfunktion
- Status- und Fehlermeldungen

Zusätzlich sind in der Messröhre zwei einstellbare Schaltfunktionen integriert. Die entsprechenden Relaiskontakte stehen am Messkabelstecker zur Verfügung.

- Pin 1 Relais Schaltfunktion A,
	- gemeinsamer Kontakt
- Pin 2 Messsignalausgang 0 … +10 V
- Pin 3 Schwellwert (Setpoint) A  $1$ <sup>1)</sup> 0 ... +10 V
- Pin 4 Relais Schaltfunktion A, Arbeitskontakt (NO)
- Pin 5 Speisung Masse **Data Community** OV
- Pin 6 Schwellwert (Setpoint) B  $1$  0 ... +10 V<br>Pin 7 Degas, aktiv high 0 V/+24 V
- Pin 7 Degas, aktiv high
- Pin 8 Speisung  $(U_b)$  +24 V Pin 9 Relais Schaltfunktion B,
- gemeinsamer Kontakt
- Pin 10 Messröhrenidentifikation
- Pin 11 Relais Schaltfunktion B, Arbeitskontakt (NO) Pin 12 Messsignal Masse
- Pin 13 RS232, TxD
- Pin 14 RS232, RxD
- Pin 15 nicht anschließen
- 1) Für den normalen Betrieb der Messröhre dürfen Pin 3 und Pin 6 nicht angeschlossen werden. Diese Anschlüsse dienen ausschließlich der Schwellwerteinstellung der Schaltfunktionen (→ "Schaltfunktionen einstellen").

### **Technische Daten**

kþ Allgemeine Technische Daten der Messröhre und des Messteils  $\rightarrow$  [1], [2]

#### **Feldbusschnittstelle**

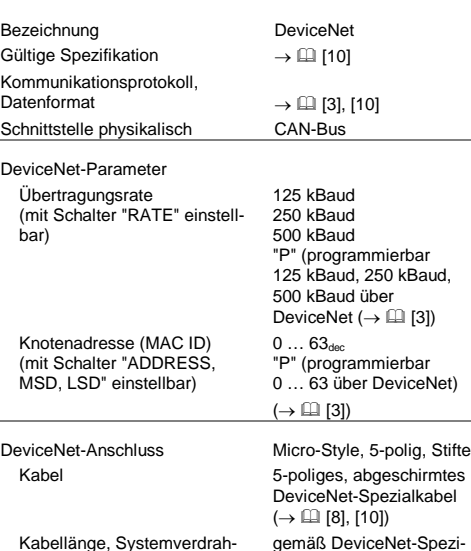

Die Knotenadresse (0 ... 63<sub>dec</sub>) muss mit den Schaltern "ADDRESS" "MSD" und "LSD" eingestellt werden. Dieser Wert wird bei der Initialisierung der Messröhre von der Firmware abgefragt. Weicht dieser Wert von dem gespeicherten Wert ab, wird der neue Wert im NVRAM gespeichert. Falls eine Adresse größer als 63 eingestellt wurde, gilt der bereits gespeicherte Wert

tung

### **Speisung**

In den Positionen "P" ist die Übertragungsrate über DeviceNet programmierbar ( $\rightarrow \Box$  [3]).

Versorgungsspannung am Messkabel-Stecker Pin 8 +24 V (dc) (+20 … +28 V) Leistungsaufnahme ≤18 W

> Die zulässige Übertragungsrate ist von mehreren Faktoren abhängig (Systemparameter, Kabellängen

**Messröhrenabgleich**  $\rightarrow$  Abgleich und Einstellungen.

**Schaltfunktionen einstellen**  $\rightarrow$  Abgleich und Einstellungen.

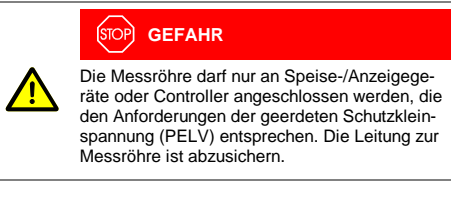

Versorgungsspannung am

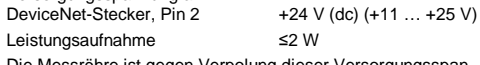

Die Messröhre ist gegen Verpolung dieser Versorgungsspannung geschützt.

#### **Messkabelanschluss**

Die Messröhre BPG402-SE besitzt eine Feldbusschnittstelle gemäß der EtherCAT Technology Group (ETG) und dem EtherCAT Semiconductor Device Profile Standard ( $\rightarrow \Box$  [\[12\],](#page-1-0) [\[13\],](#page-1-1) [14],  $[15]$ ).

Messteil und Auswerteelektronik der Messröhre BPG402-SE entsprechen der Basisausführung BPG402-S (→ 11, [2]).

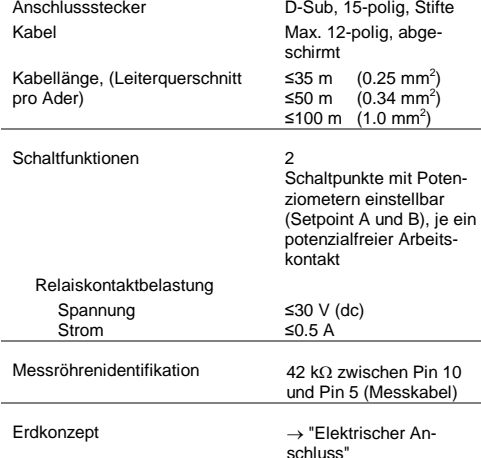

#### I INDIAN IN DIAN IN INI DII DINA DI DI DI DI DI DI DI DI t i ma 4 7 d 1 - c

#### **Abmessungen [mm]**

Gehäuse- und Vakuumanschluss → [1], [2], Messröhren mit DeviceNet-Anschluss sind höher als die andern Versio-

nen.

Gewicht 353-576 353-577 ≈490 g ≈750 g

#### **Elektrischer Anschluss Messkabelanschluss**

Die Messröhre muss ordnungsgemäß angeschlossen sein

(Gültig für BPG402-SD, BPG402-SE und BPG402-SP)

8

 $\overline{\circ}$ 

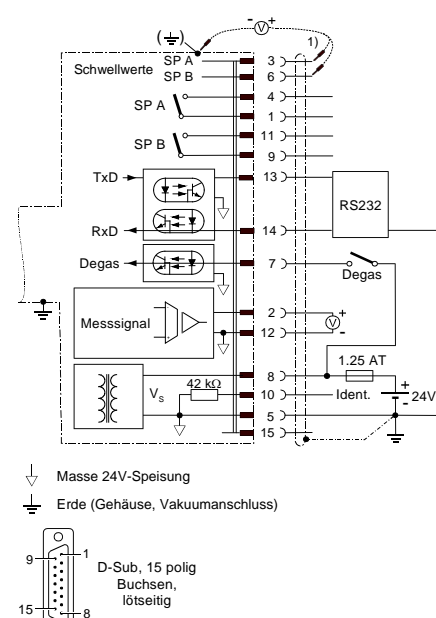

Elektrischer Anschluss

 Messkabel an die Messröhre anschließen und mit den Arretierungsschrauben sichern.

#### **DeviceNet-Kabelanschluss**

Falls kein DeviceNet-Kabel vorhanden ist, ein entspre-

chendes Kabel gemäß folgenden Angaben herstellen.

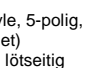

 $+24$  V (dc)

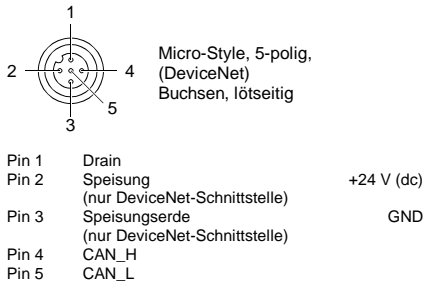

 DeviceNet-Kabel an die Messröhre anschließen und Kabeldose verriegeln.

#### **Betrieb**

**Vorsicht** Datenübertragungsfehler Der Versuch, die Messröhre gleichzeitig mit der RS232-Schnittstelle und dem DeviceNet zu betreiben, kann zu fehlerhaften Daten und Störungen der Datenübertragung führen. Ein gleichzeitiger Betrieb der Messröhre mit der RS232-Schnittstelle und dem DeviceNet ist deshalb nicht zulässig.

**Betriebssoftware**

den werden  $(\rightarrow \Box$  [7]).

 $\int_{0}^{2}$  40  $\int_{0}^{2}$  40  $\mathcal{L}_{\mathbf{6}}$ 

 $\bigoplus_{1}^{2}$ 

Die Messröhre muss vor der Inbetriebnahme im DeviceNet konfiguriert werden. Dies geschieht mit einem Konfigurations-Tool und der gerätespezifischen "EDS-Datei" (Electronic Data Sheet). Diese Software kann vom Internet heruntergela-

**Knotenadresse einstellen**

als Adresse.

ist  $63<sub>dec</sub>$ .

Die Werkseinstellung der Knotenadresse

In Position "P" ist die Knotenadresse über DeviceNet programmierbar ( $\rightarrow \Box$  [3]).

#### **Übertragungsrate einstellen**

Die Übertragungsrate lässt sich mit dem Schalter "RATE" auf 125 ("1"), 250 ("2") oder 500 kBaud

("5") einstellen.

Die Werkseinstellung der Übertragungsrate ist

500 kBaud.

etc.)  $(\rightarrow \Box$  [10]).

**Status-Lampen**

net mol<br>O O

#### **"STATUS MOD" (Messröhren-Status):**

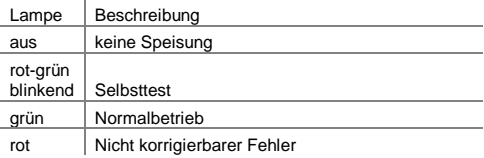

#### **"STATUS NET" (Netzwerk-Status):**

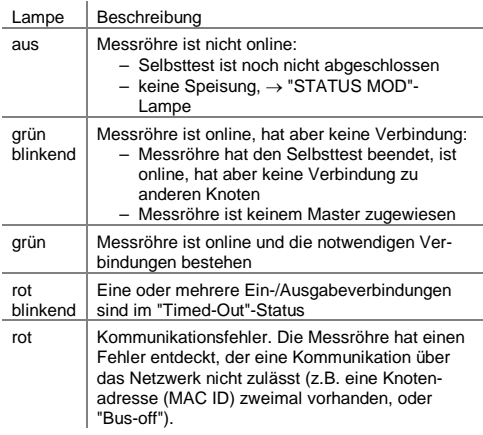

**BPG402-SE**

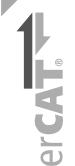

### **Allgemein**

Über diese Schnittstelle werden u.a. folgende Messröhrendaten im standardisierten EtherCAT-Protokoll (→ [1], [2]) übertragen:

- Druckmesswert
- Wahl der Druckeinheit (mbar, Torr, Pa)
- Degasfunktion
- Status- und Fehlermeldungen

Zusätzlich sind in der Messröhre zwei einstellbare Schaltfunktionen integriert. Die entsprechenden Relaiskontakte stehen am Messkabelstecker zur Verfügung.

### **Technische Daten**

Allgemeine Technische Daten der Messröhre und des Messteils  $\rightarrow \Box$  [1], [2].

#### **Feldbusschnittstelle**

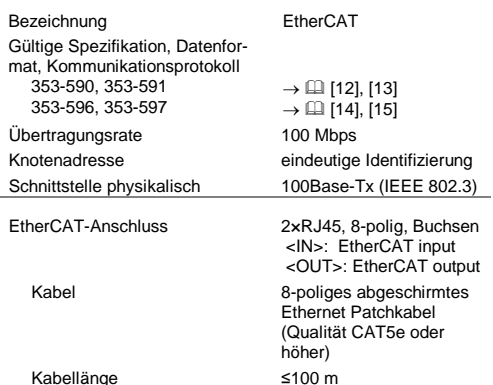

#### **Speisung**

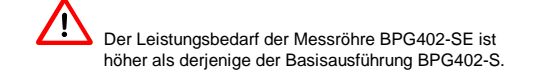

Versorgungsspannung am<br>Messkabelstecker Pin 8 +24 V (dc) (+20  $\dots$  +28 V) Leistungsaufnahme ≤21 W

Die Messröhre muss ordnungsgemäß angeschlossen sein  $(\rightarrow \Box$  [1], [2], "Vakuumanschluss").

#### **Messkabelanschluss**

→ "Technische Daten, Messkabelanschluss" BPG402-SD (identisch).

#### **Abmessungen**

Gehäuse- und Vakuumanschluss → [1], [2]

Gewicht 353-590, 353-596 353-591, 353-597 ≈490 g ≈750 g

#### **Elektrischer Anschluss**

#### **Messkabelanschluss**

 Falls kein Messkabel vorhanden ist, ein Messkabel gemäß Schema und Steckerbelegung der Messröhre BPG402-SD DeviceNet herstellen (identisch, → "Elektrischer Anschluss, Messkabel").

- 
- Pin 4 nicht belegt<br>Pin 5 nicht belegt
- Pin 5 nicht belegt<br>Pin 6 RD- Emp
- Pin 6 RD- Empfangsdaten<br>Pin 7 nicht belegt Pin 7 nicht belegt<br>Pin 8 nicht belegt
- nicht belegt
- Ethernet-Kabel an die Messröhre anschließen: Den Ausgang <OUT> des vorangehenden Gerätes mit dem Eingang <IN> des BPG402-SE, und den Ausgang <OUT> des BPG402-SE mit dem Eingang <IN> des nachfolgenden Gerätes, verbinden.

 Messkabel an die Messröhre anschließen und mit den Arretierungsschrauben sichern.

#### **EtherCAT-Kabelanschluss**

 Falls keine Ethernet-Kabel vorhanden sind, zwei entsprechendes Kabel gemäß folgenden Angaben herstellen:

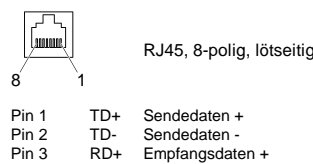

hexadezimaler Form (00 ... FF<sub>hex</sub>) mit den Schaltern <x10> und <x1> eingestellt.

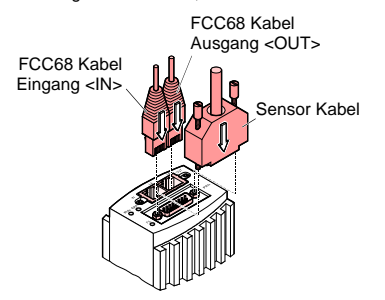

#### **Betrieb**

funktionen integriert. Die entsprechenden Relaiskontakte stehen am Messkabelstecker zur Verfügung. Messteil und Auswerteelektronik der Messröhre BPG402-SP entsprechen der Basisausführung BPG402-S ( $\rightarrow \Box$  [1], [2]).

## **Vorsicht**

Datenübertragungsfehler Der Versuch, die Messröhre gleichzeitig mit der RS232-Schnittstelle und EtherCAT zu betreiben, kann zu fehlerhaften Daten und Störungen der Datenübertragung führen. Ein gleichzeitiger Betrieb der Messröhre mit der RS232-Schnittstelle und EtherCAT ist deshalb nicht zulässig.

#### **Betriebssoftware**

Der Betrieb der Messröhre mit EtherCAT erfordert bei der übergeordneten Steuerung die Installation der für diese Messröhre spezifischen Stammdatei (ESI-Datei). Diese Datei kann vom Internet heruntergeladen werden.

Versorgungsspannung am<br>Messkabelstecker Pin 8 +24 V (dc) (+20  $\dots$  +28 V) Leistungsaufnahme ≤20 W

#### **Spezifische Geräteadresse ändern**

Die Messröhre muss ordnungsgemäß angeschlossen sein  $(\rightarrow \Box$  [1], [2], "Vakuumanschluss").

Während der Initialisierung liest die Gerätefirmware die am Gerät eingestellte Adresse. Diese Adresse wird als spezifische Geräteidentifikation an den Master übertragen. Die spezifische Geräteadresse wird in

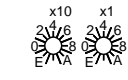

**O** Falls kein Profibus-Kabel vorhanden ist, ein entsprechendes Kabel gemäss folgenden Angaben herstellen:

#### **Messröhrenabgleich**

→ "Abgleich und Einstellungen".

### **Schaltfunktionen einstellen**

→ "Abgleich und Einstellungen".

# **BPG402-SP**

 $\overline{\bullet}$  $\alpha$  $\overline{\mathbf{a}}$ 

### **Allgemein**

Die Messröhre BPG402-SP besitzt eine Feldbusschnittstelle gemäß dem Profibus DPV1-Standard  $\left(\rightarrow$   $\left(\begin{matrix} 1 \\ 4 \end{matrix}\right)$ , [15\)](#page-1-5). Über diese Schnittstelle werden u.a. folgende

> Der Betrieb der Messröhre am Profibus erfordert auf der Masterseite (Anzeigegerät/Controller/SPS) die Installation der für diese Messröhre spezifischen Stammdatei (GSD-Datei). Diese Software kann vom Internet heruntergeladen werden  $(\rightarrow \Box$  [7]).

- Messröhrendaten im standardisierten Profibus-Protokoll (→ [1], [2]) übertragen:
- Druckmesswert
- Wahl der Druckeinheit (mbar, Torr, Pa) • Degasfunktion
- Status- und Fehlermeldungen

Zusätzlich sind in der Messröhre zwei einstellbare Schalt-

**ADDRESS** Die Geräteadresse (0 … 125<sub>dec</sub>) muss in<br>hexadezimaler Form (00 … 7D<sub>hex</sub>) mit den  $2\sqrt{4}/6$   $2\sqrt{4}/6$ Schaltern "ADDRESS", "MSD" und "LSD" eingestellt werden. Dieser Wert wird bei der Initialisierung der Messröhre von der Messröhren-Firmware abgefragt. Weicht er vom bereits gespeicherten Wert ab, wird der neue Wert im NVRAM gespeichert. Falls eine Adresse >125 $_{\text{dec}}$  (>7D<sub>hex</sub>) eingestellt wurde, gilt weiterhin der bereits gespeicherte Wert als Adresse, dieser Wert kann jedoch über den Profibus geändert werden ("Set slave address",  $\rightarrow \Box$  [4]). Die Werkseinstellung der Geräteadresse ist 5Chex.

#### **Technische Daten**

Allgemeine Technische Daten der Messröhre und des Messteils  $\rightarrow$   $\Box$  [1], [2].

#### **Feldbusschnittstelle**

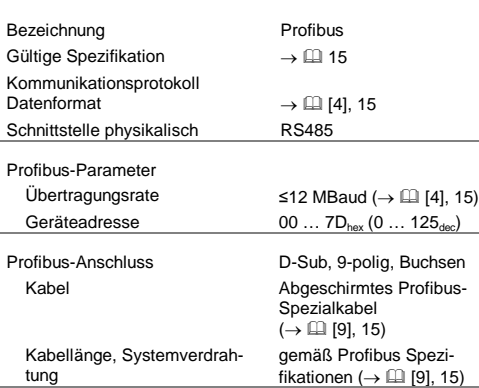

tung

Komr<br>Dater

#### **Speisung**

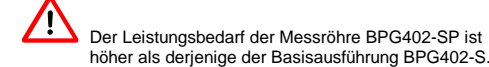

#### **Messkabelanschluss**

→ "Technische Daten, Messkabelanschluss" BPG402-SD (identisch).

#### **Abmessungen**

Gehäuse- und Vakuumanschluss  $\rightarrow \Box$  [1], [2]

Gewicht 353-574 353-575 ≈490 g ≈750 g

#### **Elektrischer Anschluss**

#### **Messkabelanschluss**

 $1 \times 10^{-9}$  mbar  $\ldots$  100 mbar mittels Potenzion gender Formel eingestellt werden.

- Falls kein Messkabel vorhanden ist, ein Messkabel gemäß Schema und Steckerbelegung der Messröhre BPG402-SD DeviceNet herstellen (identisch, → "Elektrischer Anschluss, Messkabel").
- Messkabel an die Messröhre anschließen und mit den Arretierungsschrauben sichern.

### U Schwellwertspannung c Konstante (abhängig v p c  $[mbar]$  0<br> $[Pal$  2  $[Pa]$  $[Torr]$  -0.125 haltpunkt A, B Messsignal (Druck p)

zwei unabhängige, manuell einstell

Die Hysterese der Schaltfunktioner stellten Schwellwertes.

#### **Profibus-Kabelanschluss**

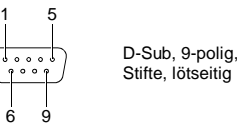

```
Pin 1 nicht anschließen<br>Pin 2 nicht anschließen
Pin 2 nicht anschließen<br>Pin 3 RxD/TxD-P
 Pin 3 RxD/TxD-P<br>Pin 4 CNTR-P
Pin 4 CNTR-P<br>Pin 5 DGND
                DGND
Pin 6<br>Pin 7
```

```
Pin 7 nicht anschließen<br>Pin 8 RxD/TxD-N
Pin 8 RxD/TxD-N<br>Pin 9 nicht anschl
              nicht anschließer
```
- 1) Wird nur bei Verwendung von *optical link*-Modulen angeschlossen.
- 2) Wird nur bei Endgeräten im Profibussystem zum Leitungsabschluss benötigt  $(\rightarrow \Box$  [\[4\],](#page-1-4) [15\).](#page-1-5)
- Profibus-Kabel an die Messröhre anschließen und mit den Arretierungsschrauben sichern.

Eine Funktionskontrolle der Schaltfunktionen (Ein/Aus) ist nur über die Feldbus-Schnittstelle  $\mapsto$   $\Box$  [3] für BPG402-SD,  $\rightarrow$   $\Box$  [4] für BPG402-SP,  $\rightarrow$   $\Box$  [\[5\]](#page-1-6) oder [\[6\]](#page-1-7) für BPG402-SE) möglich oder durch Ausmessen der Relaiskontakte mit einem Durchgangsprüfer / Ohmmeter (→ "Elektrischer Anschluss", Messkabelstecker).

#### **Betrieb**

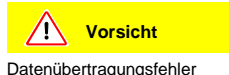

Der Versuch, die Messröhre gleichzeitig mit der RS232-Schnittstelle und dem Profibus zu betreiben, kann zu fehlerhaften Daten und Störungen

der Datenübertragung führen. Ein gleichzeitiger Betrieb der Messröhre mit der RS232-Schnittstelle und dem Profibus ist deshalb nicht zulässig.

#### **Betriebssoftware**

#### **Geräteadresse einstellen**

#### **Messröhrenabgleich**

→ "Abgleich und Einstellungen".

#### **Schaltfunktionen einstellen**

→ "Abgleich und Einstellungen".

# **Abgleich und Einstellungen**

Messröhren BPG402-SD, BPG402-SP und BPG402-SE

#### **Messröhrenabgleich**

Die Messröhre ist ab Werk abgeglichen. Durch Einsatz unter anderen klimatischen Bedingungen, durch andere Einbaulage, durch Alterung oder Verschmutzung und nach Austausch des Sensors kann eine Verschiebung der Kennlinie stattfinden und ein Nachabgleich notwendig werden. Dabei kann nur der Pirani-Teil abgeglichen werden.

#### **Atmosphärenabgleich**

Dieser Abgleich geschieht per Tastendruck, wobei bei Atmosphärendruck der digitale Wert und damit auch der analoge Ausgang elektronisch auf +10 V abgeglichen wird. Ein Abgleich ist notwendig, wenn

- bei Atmosphärendruck die Ausgangsspannung <+10 V ist.
- bei Atmosphärendruck der digitale Wert an der RS232C-Schnittstelle < Atmosphärendruck beträgt.
- bei Atmosphärendruck der digitale Wert am Controller der Feldbus-Schnittstelle (DeviceNet oder Profibus sein Maximum erreicht bevor der Messdruck den Atmosphärendruck erreicht hat.
- beim Belüften der digitale Wert an der RS232C-Schnittstelle sein Maximum erreicht bevor der Messdruck den Atmosphärendruck erreicht hat.

#### **Vorgehen**

 Messröhre ca. 10 Minuten bei Atmosphärendruck betreiben. Falls die Messröhre zuvor im Bayard-Alpert-Bereich betrieben wurde, muss mit einer Abkühlzeit von ca. 30 Minuten gerechnet werden. (Messröhrentemperatur = Umgebungstemperatur).

Taste mit einem Stift (max. ø1.3 mm) 1 s lang drücken

### **Nullpunktabgleich**

Der Nullpunktabgleich erfolgt automatisch im Betrieb. Es ist kein manueller Abgleichvorgang erforderlich.

#### **Schaltfunktionen einstellen**

Wobei p Druck

<span id="page-1-7"></span>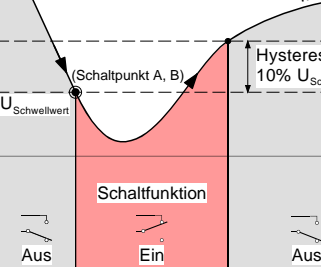

BPG402-SE: Die Schaltfunktionen lassen sich nur über die

**O** Messröhre in Betrieb nehmen.

EtherCAT-Schnittstelle einstellen.

**Vorgehen**

 Voltmeter (+ Leitung) am Schwellwert-Messpunkt der gewählten Schaltfunktion anschließen ("Setpoint A"

Pin 3, "Setpoint B" Pin 6).

Voltmeter (– Leitung) an einem gut erreichbaren Erdpunkt (z.B. Mutter für die Verriegelungsschraube neben dem Messkabelanschluss oder Vakuumanschluss) an-

Die Schwellwertspannungen sind auf Erde (Gehäuse) bezogen und **nicht** auf Pin 5 (Massepotential der Messröhrenspeisung). Die Analogwerte der Schwellwertspannungen stellen nur einen Anhaltspunkt dar. Die volle Messgenauigkeit lässt sich über die Feldbusschnittstellen erreichen ( $\rightarrow \Box$  [3] und [4].

schließen.

max. ø2.5

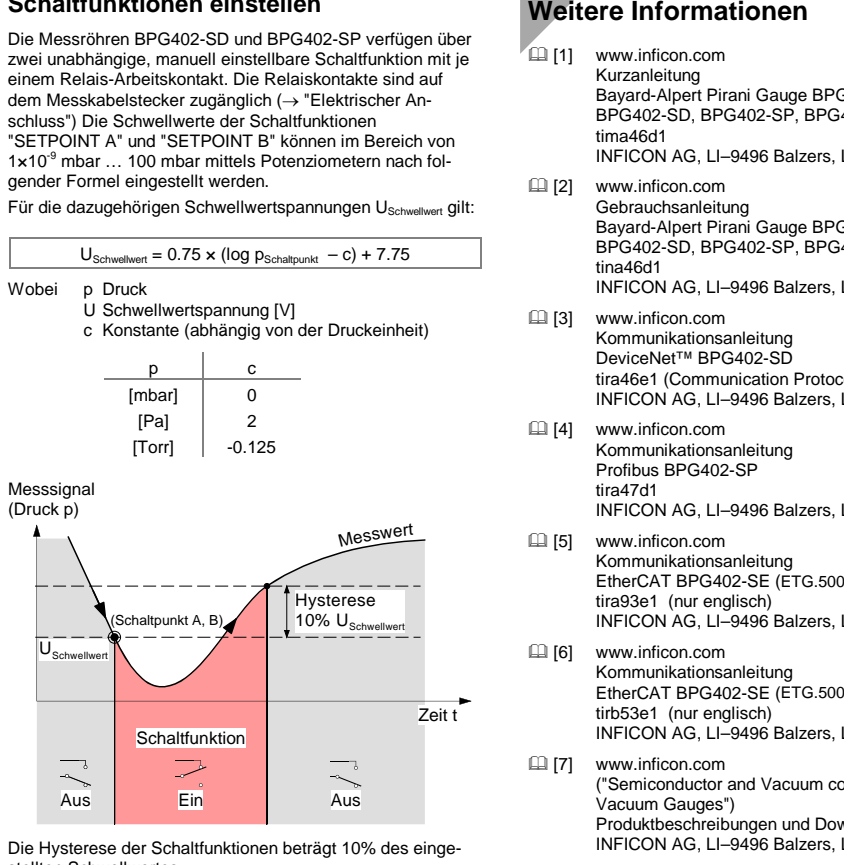

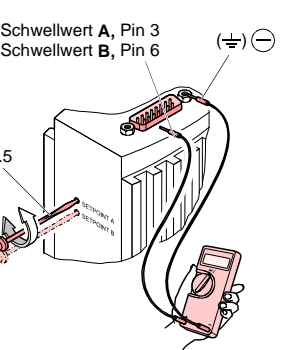

 Mit einem Schraubendreher (max. ø2.5 mm) die Spannung USchwellwert der gewählten Schaltfunktion (Setpoint A, B) auf den gewünschten Wert einstellen.

<span id="page-1-6"></span><span id="page-1-4"></span>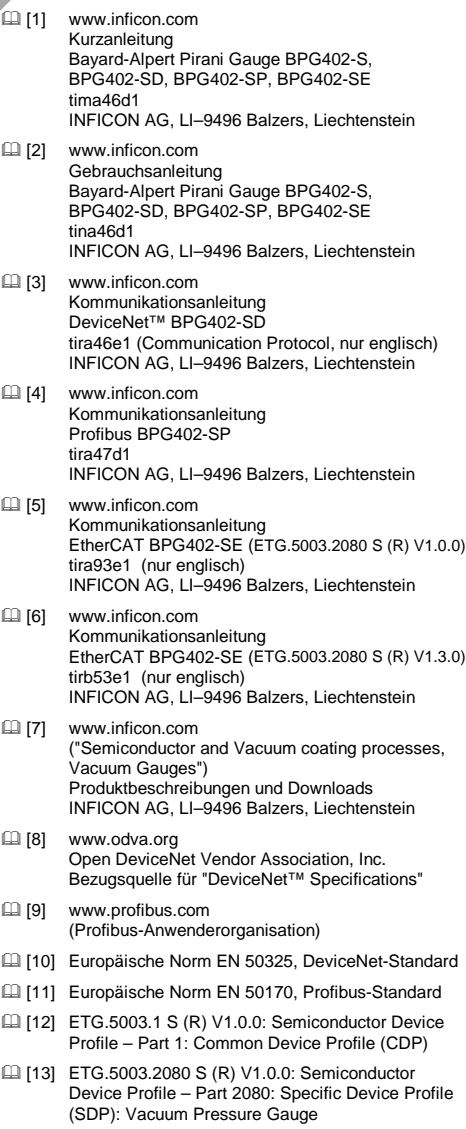

- <span id="page-1-2"></span><span id="page-1-1"></span><span id="page-1-0"></span> [14] ETG.5003.1 S (R) V1.1.0: Semiconductor Device Profile – Part 1: Common Device Profile (CDP)
- <span id="page-1-5"></span><span id="page-1-3"></span> [15] ETG.5003.2080 S (R) V1.3.0: Semiconductor Device Profile – Part 2080: Specific Device Profile (SDP): Vacuum Pressure Gauge

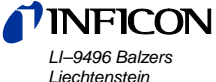

*Tel +423 / 388 3111 Fax +423 / 388 3700 reachus@inficon.com www.inficon.com*